## 1. ご利用にあたって

1 サービス概要

## 1.1 サービス内容

<福井銀行>外為WEB サービスは、以下のサービスをご提供します。

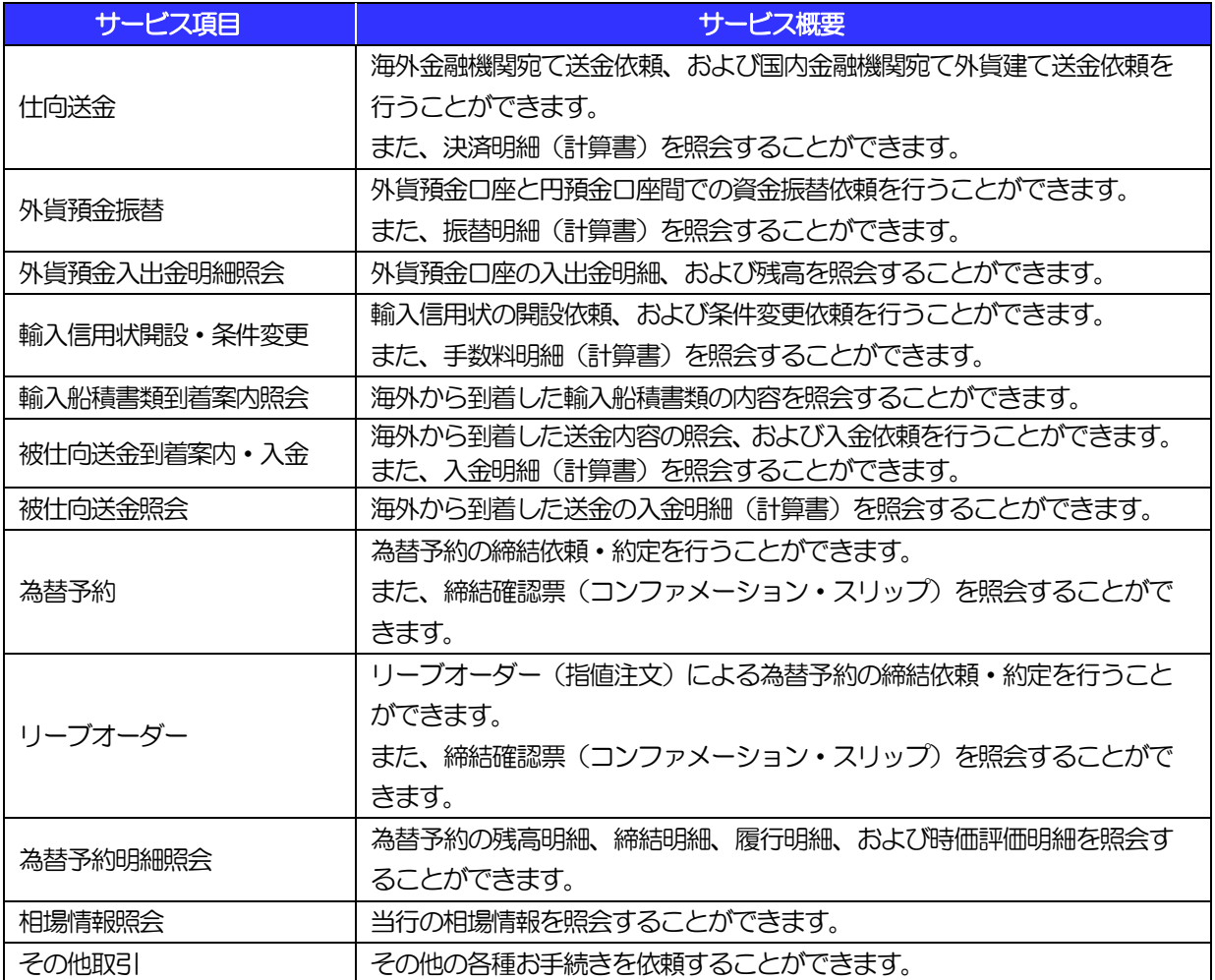

## 1.2 サービスご利用時間

### 1.2.1 サービス利用可能時間(金融機関営業日)

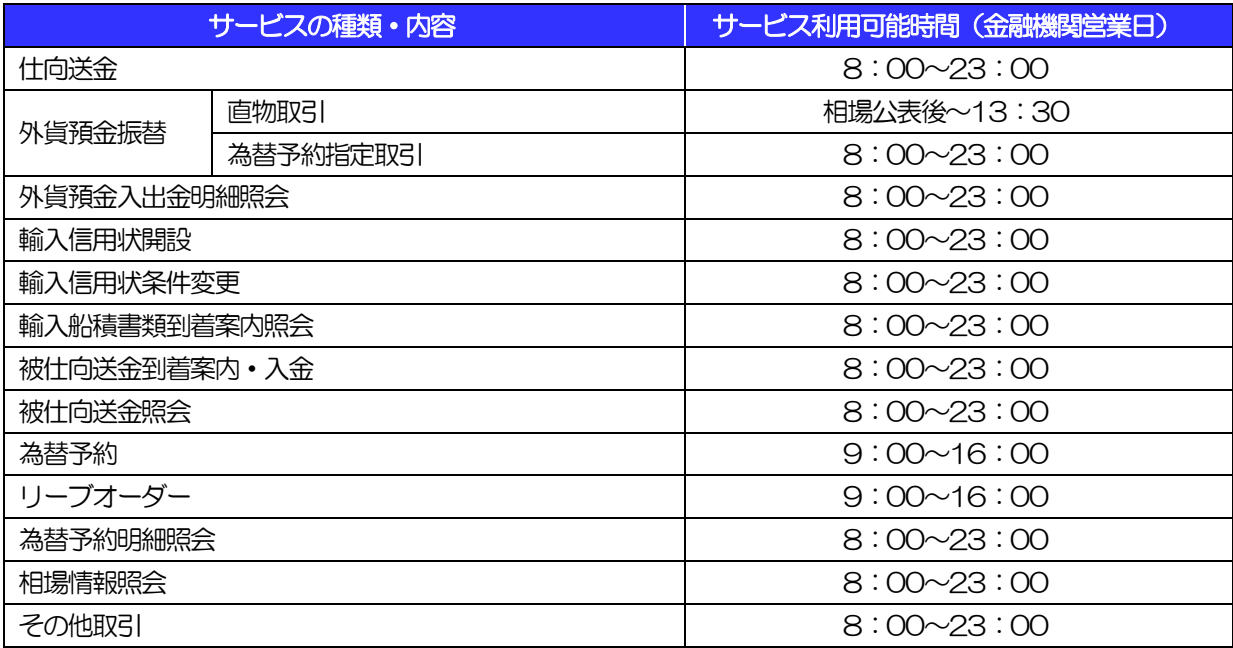

※休祝日、および12 月31 日~1 月3 日を除く月曜日~金曜日(銀行営業日)にご利用いただけます。

※システムメンテナンス等により、一時的にサービスを休止することがあります。

### 1.2.2 受付時限

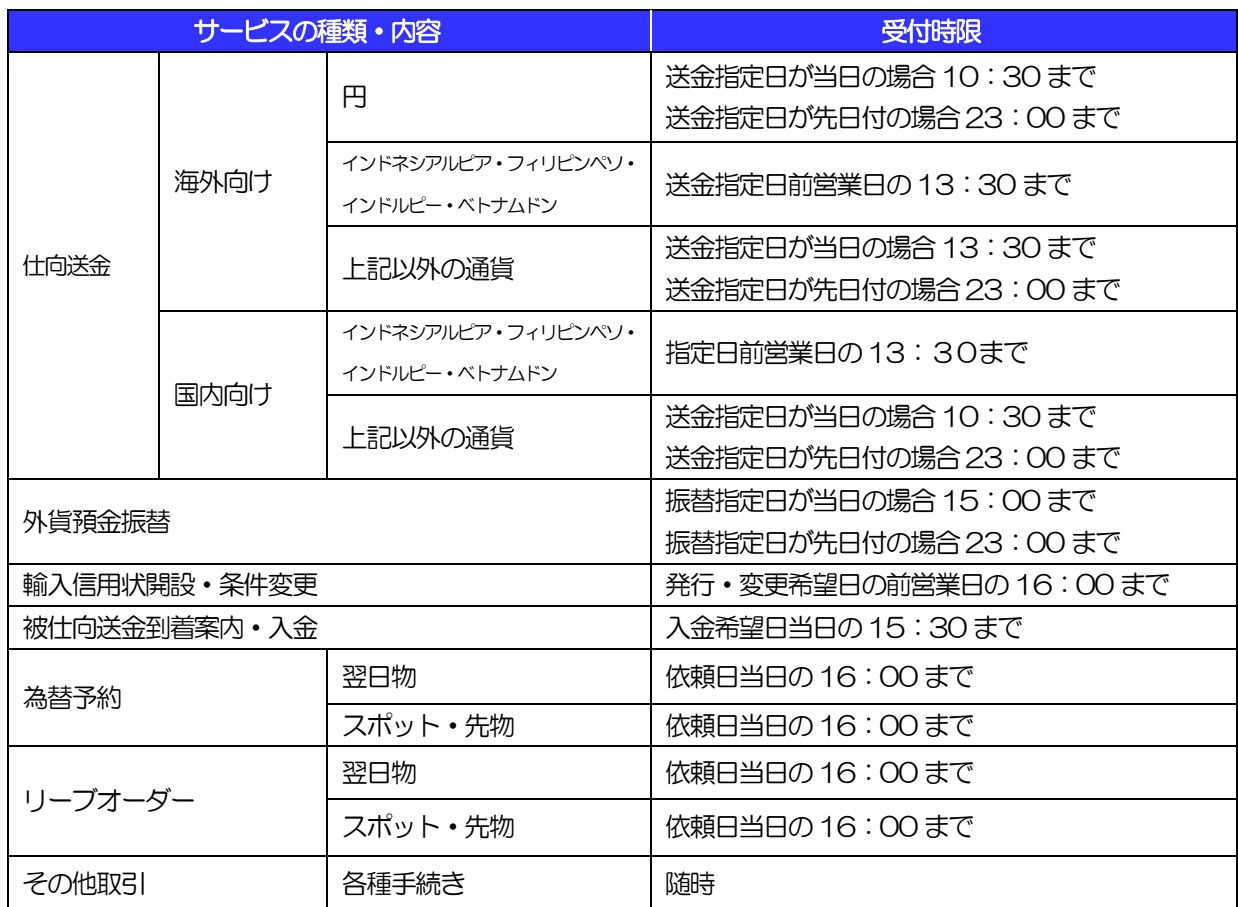

 ※先日付は、指定日の1か月前の翌営業日から可能です。ただし、外貨預金振替は為替予約を使用する場合に限 ります。

※指定日当日中の外国送金の発信、輸入信用状の発信、外貨預金振替、被仕向送金入金を確約するものではありません。

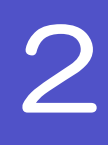

# 2 取扱通貨について

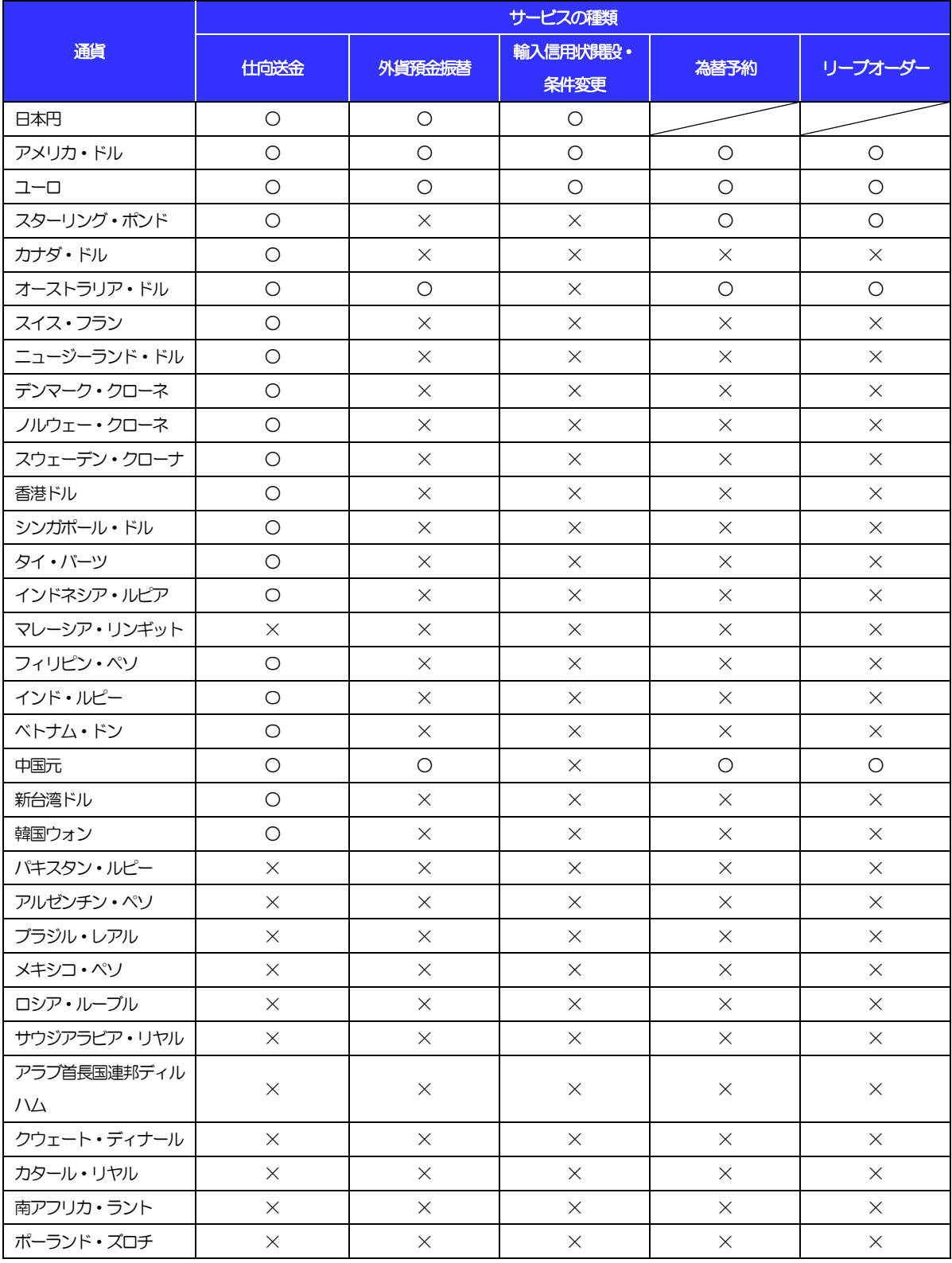

## 3 ご利用可能環境について

<福井銀行>外為WEB サービスをご利用いただくためには、ご利用可能な環境を準備いただく必要があります。 ■インターネット経由のメールが受信できるメールアドレスをお持ちであること。

■OS とブラウザ (インターネットに接続するソフト)のバージョンはく福井銀行>外為WEB サービス「サービ スのご案内」をご参照ください。

■PDF 形式ファイルをご閲覧いただくには、アドビ システムズ社の「Adobe Reader」が必要です。

## <span id="page-6-0"></span>4 セキュリティについて

#### ■256 ビットSSL (Secure Socket Layer) 暗号化方式

<福井銀行>外為WEB サービスでは、本サービスを安心してご利用いただけるよう、お客さまのパソコン と<福井銀行>外為 WEB サービスのコンピュータ間のデータ通信について、暗号化技術の 256 ビット SSL 暗号化方式を採用し、情報の漏えい・書換え等を防止します。

#### ■EVSSL 証明書 (Extended Validation) の採用

<福井銀行>外為WEB サービスでは、フィッシング詐欺への対策としてEVSSL 証明書を採用し、セキュ リティの強化を行っています。

EVSSL 証明書は、実在する運営者の正当なサイトであることを証明する規格で、当行の正当なサイト へアクセスするとアドレスバーが緑色で表示されます。

(Internet Explorer の場合)

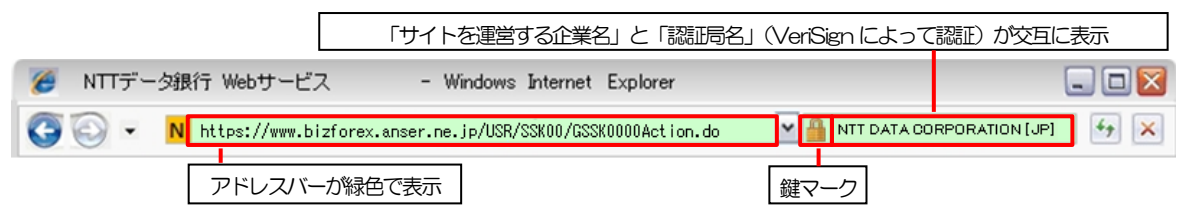

※Internet Explorer 以外のブラウザをご利用の場合は、以下のとおり表示されます。

①Firefox の場合

 アドレスバーの左側が緑色になり、「サイトを運営する企業名」が緑色の文字で表示されます。 また、緑色の部分にポインタを置くと認証局名が表示され、クリックすると証明書の内容が表示さ れます。

②Safari の場合

鍵マークの隣に「サイトを運営する企業名」が緑色の文字で表示されます。

また、「サイトを運営する企業名」をクリックすると証明書の内容が表示されます。

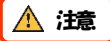

 アドレスバーが赤色に変わった場合は、当行に見せかけたフィッシング(不正)サイトですので絶対にロ グインしないようご注意ください。

#### ■ログインID、パスワード等の管理について

「ログイン ID」「ログインパスワード」「確認用パスワード」は、お客さまがご本人であることを確認す るための重要な情報です。これらを第三者に知られること、またお忘れになることのないようご注意く ださい。定期的にパスワードを変更していただくとより安全性が高まります。

#### 注意

- ▶ パスワードは絶対に第三者へ教えないでください。当行行員がお客さまにパスワードをお尋ねしたり、電 子メールなどでパスワードの入力をお願いしたりすることはありません。
- パスワードを第三者へ知られた、もしくは知られたと思われる場合、直ちにお客さまご自身でパスワード の変更手続きを行ってください。

>>>>> パスワードの変更方法については [P.197](#page--1-0) 参照

#### ■トランザクション認証

当行にて受付予定の取引を元に生成された二次元コードを、専用の機器で読み込むことで、取引内容の改 ざんを検知することが可能です。

また、取引ごとに有効な使い捨てパスワードを用いて認証を行うため、非常に高いセキュリティを保つこ とができます。

当行では、取引画面上に表示される二次元コードを読込むためのカメラを搭載した「カメラ付ハードウェ アトークン」を提供いたします。

#### ■不正送金対策(受取人情報の直接入力不可)

第三者による不正送金への対策として、仕向送金のお受取人はお客さまご自身が事前に登録した受取人の 中から選択していただきます。(任意の受取人を指定することはできません。) また、受取人の登録時は、お客さまの本人確認のため「確認用パスワード」、および「ワンタイムパスワー ド」を入力していただきます。

#### ■ソフトウェアキーボードについて

パスワード入力時に、ソフトウェアキーボードを利用することにより、キーボードの入力情報を盗みと るタイプのスパイウェアからパスワードを守ることができます。

#### 注意

 ソフトウェアキーボードを使用されても、スパイウェアによる被害を受ける恐れが完全に無くなるわけではあ りません。

▶ スパイウェア対応のウィルスソフトをご利用ください。また、ウィルス対策ソフトは常に最新の状態に更新し、 定期的にウィルスチェックを実施していただきますようお願いします。

#### ■取引のご確認

ご依頼いただいたお取引の受付や処理結果等の重要なご通知やご案内をスピーディに電子メールでご案 内いたします。

お客さまがお取引を実施したにもかかわらず電子メールを受信しない場合、またはお心当たりのない電 子メールが届いた場合はお取引店または当行サポートデスクまでご連絡ください。

#### ■ご利用履歴の表示

トップページに直近3 回のご利用日時を表示し、不正に利用されていないかを確認できます。 ご利用日時にお心当たりのない場合は、お取引店または当行サポートデスクまでご連絡ください。

#### ■タイムアウトについて

ログアウトをしないで長時間席を離れた場合のセキュリティ対策として、最後の操作から一定時間が経 過すると操作が継続できなくなる設定を行っています。 操作が継続できなくなった場合は、一度ログイン画面に戻ってから再度ログインしてください。

また、<福井銀行>外為WEB サービスを終了する際に、ブラウザの「×(閉じる)」ボタンを使用すると 一定時間利用ができなくなりますので、必ず「ログアウト」ボタンをクリックしてください。

## 5 操作に必要な ID・パスワード

#### ■ログインID

お客さまの名前に代わるものであり、ログインの際などに必要となります。 ご登録の際は、半角英数字記号が混在した6~12 文字で指定してください。(英字は大文字と小文字を 別の文字として区別します。)

#### ■ログインパスワード

ログインする際に、ご本人様であることを確認するためのパスワードです。 ご登録の際は、半角英数字記号が混在した6~12 文字で指定してください。(英字は大文字と小文字を 別の文字として区別します。) なお、同じ文字を連続して入力することはできません。

#### ■確認用パスワード

仕向送金などの依頼内容を入力後、当行へのお取引の申込を行う際、承認操作を行う際、また各種登録 事項の変更(メールアドレス等)を行う際などに入力が必要となります。

ご登録の際は、半角英数字記号が混在した6~12 文字で指定してください。(英字は大文字と小文字を 別の文字として区別します。)

なお、同じ文字を連続して入力することはできません。

#### ■トランザクション認証番号

ログイン時や当行へ仕向送金取引の申込を行う際(依頼、または承認操作)、および送金受取人の登録を 行う際に入力が必要となります。

当行では、取引画面上に表示される二次元コードを読込むためのカメラを搭載した「カメラ付ハードウェ アトークン」を提供いたします。

#### 注意

- 「ログインID」、「ログインパスワード」、「確認用パスワード」は、それぞれ異なる文字列をご指定いた だく必要があります。
- 「ログインパスワード」、「確認用パスワード」、「トランザクション認証番号」を一定回数連続で間違えた 場合は、安全のため自動的にサービスの利用を停止します。

>>>>> パスワードの管理手順 (変更、利用停止解除) については [P.195](#page--1-1) 参照

操作方法の概要

## 6.1 メニュー操作

メニュー操作は以下の2とおりの方法があり、どちらでも操作が可能です。 ここでは、「仕向送金」メニューから「送金依頼[画面入力]」を選択する場合の例を説明します。 (以下、本マニュアルのメニュー操作は、すべて「メニュー選択方式」での操作手順を記載しています。)

#### 6.1.1 メニュー選択方式 メニュー上でのマウス操作により、操作画面に直接遷移します。  $\bigotimes_{\# \text{finite}}$  $\frac{\frac{5\mathcal{H}}{\mathcal{H}}}{\frac{5\mathcal{H}}{\mathcal{H}}\mathcal{H}}$  and  $\frac{5\mathcal{H}}{\mathcal{H}}$  and  $\frac{5\mathcal{H}}{\mathcal{H}}$  and  $\frac{5\mathcal{H}}{\mathcal{H}}$ b 1 外容码金  $\sqrt{10}$  $\sum_{n=1}^{\infty}$  $GTOPOO \sim LJ$ 2 3 お知 エンチ取引の修正・前に<br>取引照会<br>承認待ち取引の引戻し ご利 1 | 仕向送金 | にマウスをあてる  $\overline{U}$ サブメニューを表示します。 . . . . . . . . . . . . . . . . . . . . . . にマウスをあてる 2 | 仕向送金 > 什高洋全 体顿  $\pi$ <sup>11113</sup>  $\sim 7$   $\Omega$ 操作メニューを表示します。 入力 内容確認 完了 送金依頼[画面入力] を押す 3 以下の項目を入力の上、「内容確認」ボタンを押してください。 「内国税の適正な課税の確保を図るための国外送金等に係る調書の提出等に関する法律」第3条に定める告知を行 ■ テンプレート読込 「仕向送金 依頼」画面に遷移します。 基本情報 ............................... **PERMIT REAL** 6.1.2 画面選択方式 各メニューごとの取引選択画面を表示し、該当画面経由で操作画面に遷移します。  $\bullet$  $\frac{1}{2}$  $\mathbf{R}$ 11  $\Rightarrow$ **E**  $\mathbb{R}$ B  $M$ SNEG  $\triangle$ 被什向送金 その他取引 **大理管理** 承認 トップ(外為) GTOP00 へルプ? | 仕向送金 |を押す  $\vert$  1  $\overline{\mathbf{r}}$ **®** b Ë 眃 ۰ お知ら -<br>外貨額金  $R<sup>2</sup>$  $n = 1$ 為替予約 子の他取引 **大神管理** 「仕向送金 取引選択」画面に遷移します。 ご利用に 什向送金 取引達 . . . . . . . . . . . . . . . . を押す 2 法金依頼[画面入力] 2 送金依頼 [画面入力] ー<br>仕向送金の取引 「仕向送金 依頼」画面に遷移します。 送金依頼 [全銀形式ファイル登録] > 仕向送金の取引を全銀形式のファイル登録で一括依頼することができます **DE ESSEGRAD** 。<br>作成中取引の修正 <u>:</u> 習 <u>a na</u> 什向送金 依頼 GOMT01103 へルプ ? 入力 内容確認 完了 N下の頂目を1カのトー「内容聴図」ボタンを押しアイださい 「内国税の適正な課税の確保を図るための国外送金等に係る調査の提出等に関する法律」第3条に定める告知を行います ■ テンプレート読込 其木情故  $e^{\pm i\pi}$ \*\*\*\*\*\*\*\* ........

15

## 6.2 ボタンの説明

<福井銀行>外為WEB サービスでは、入力画面に各種のボタン機能を用意しています。

各ボタンの概要は以下のとおりです。(詳細は該当頁をご参照ください。)

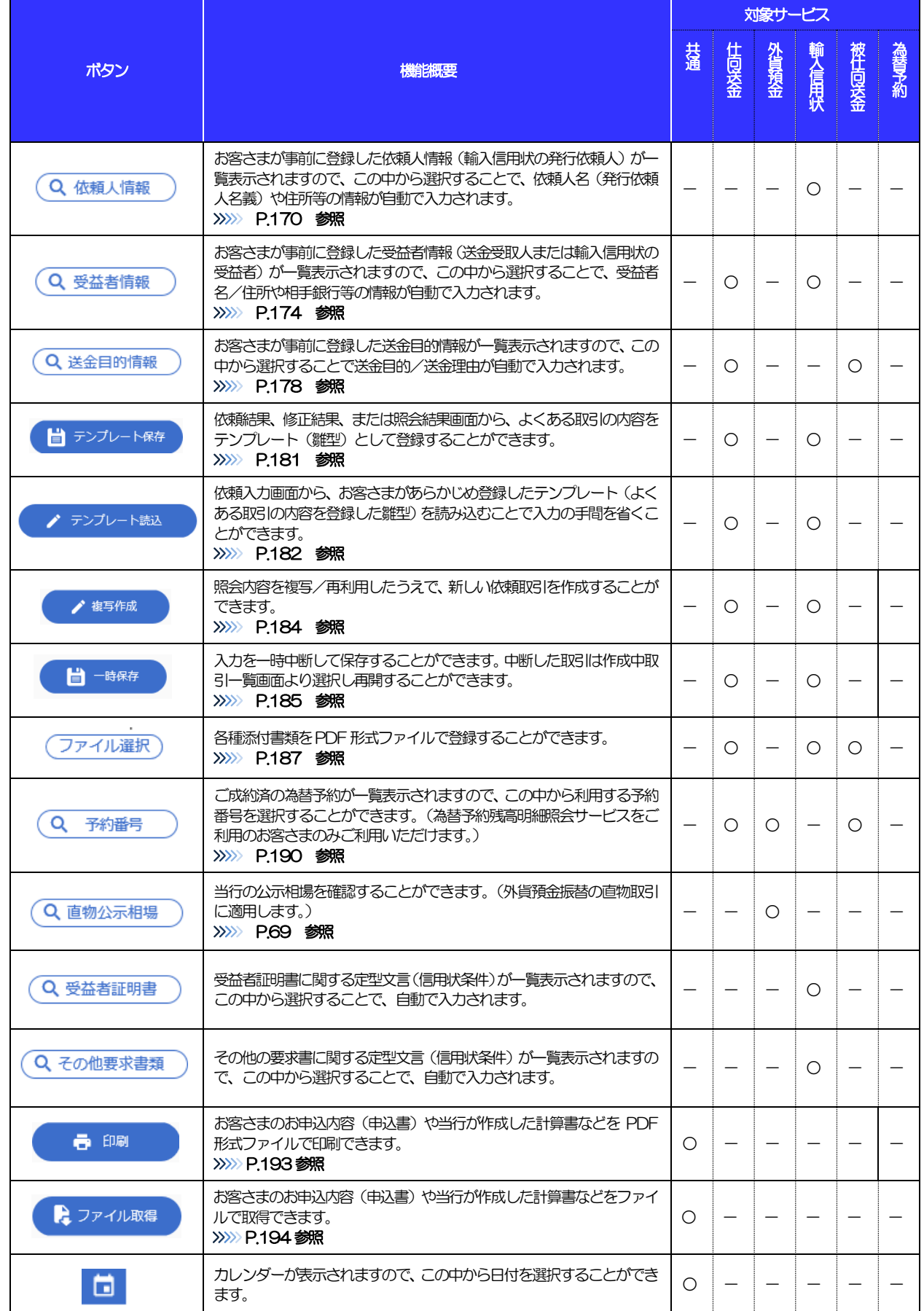

#### 1. ご利用にあたって 6 操作方法の概要

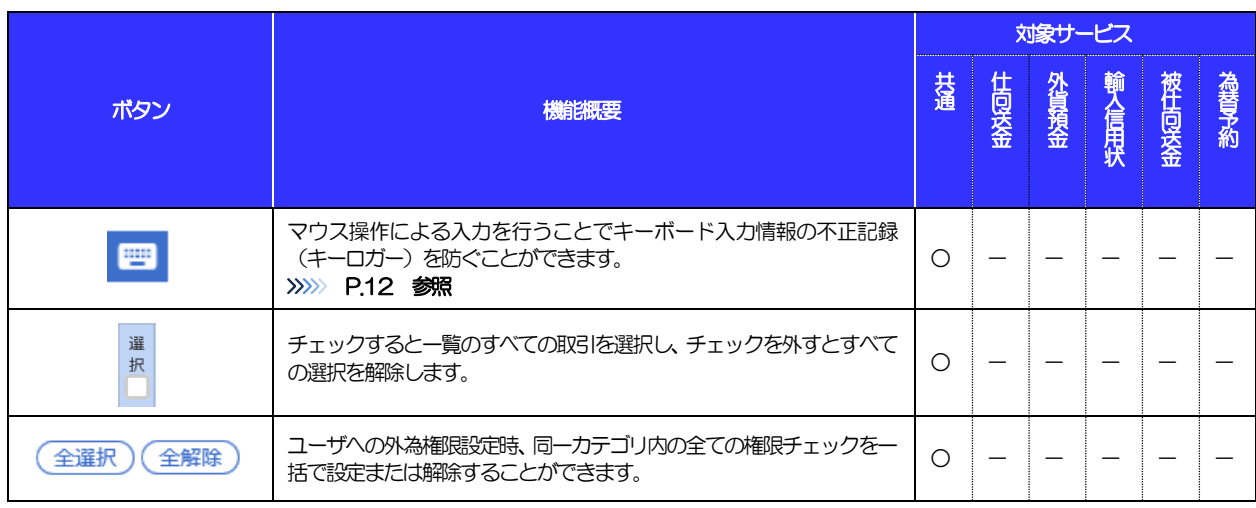

## 6.3 操作の流れ

### 6.3.1 送金・輸入・外貨預金

各業務(仕向送金など)には「取引を依頼する」機能と「取引状況や計算書などを照会する」機能があります。 取引を依頼する場合、承認パターンにより操作の流れが異なりますのでご注意ください。

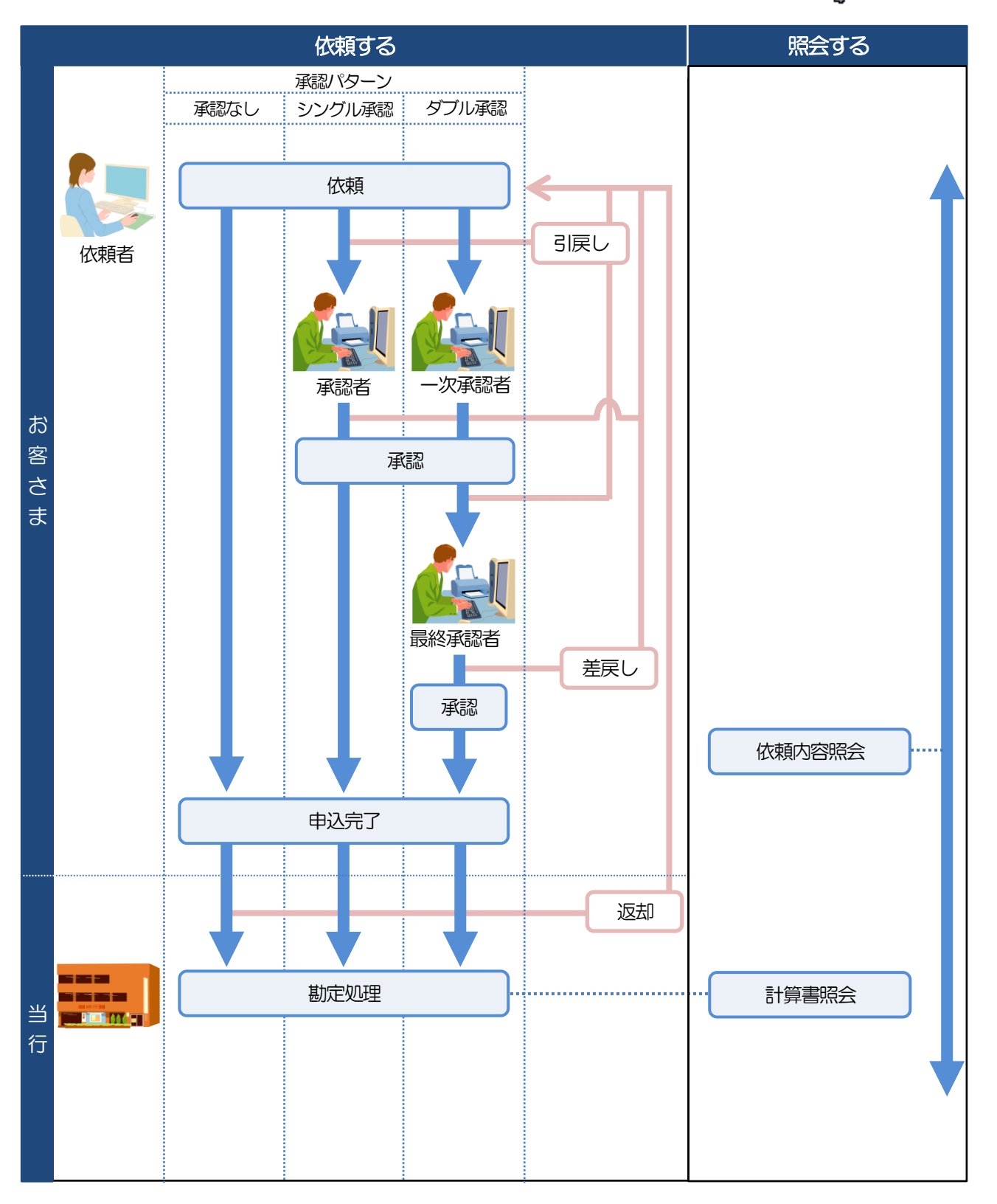

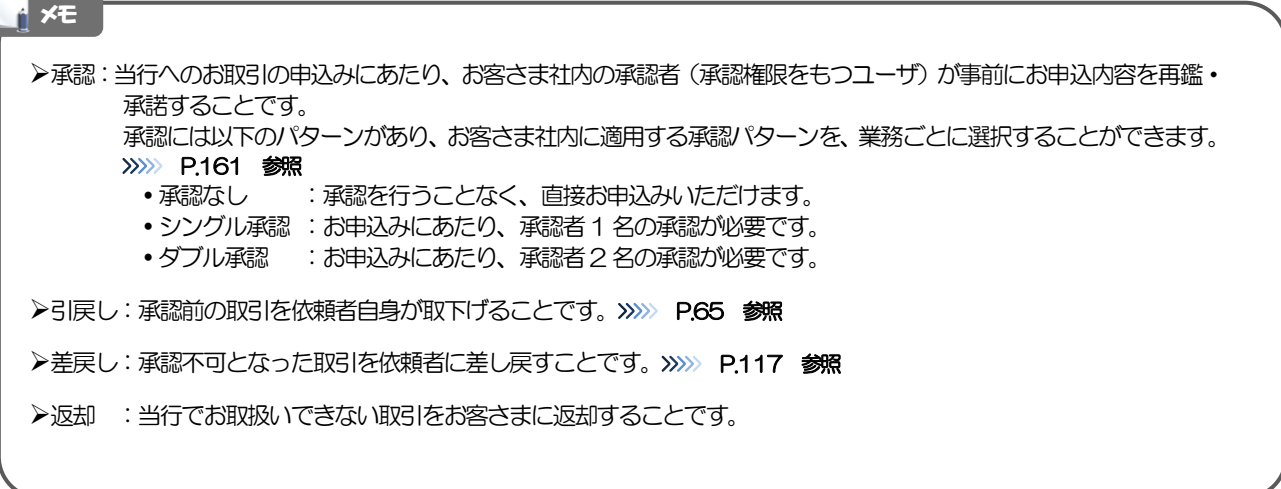

### 6.3.2 為替予約・リーブオーダー

為替予約・リーブオーダーには「取引を依頼・締結する」機能と「取引状況を照会する」機能があります。 取引を依頼・締結する場合、為替予約とリーブオーダーで操作の流れが異なりますのでご注意ください。

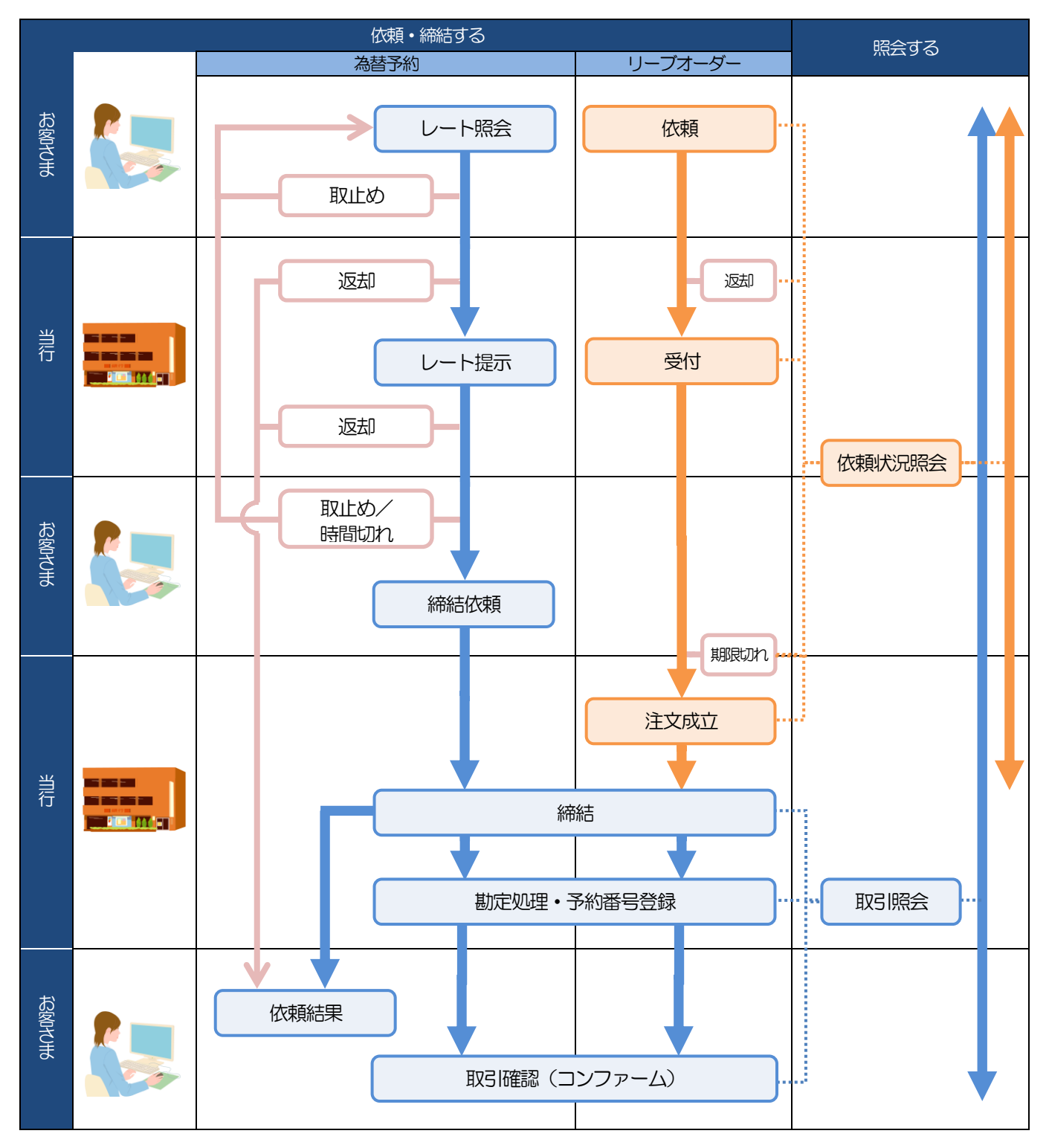

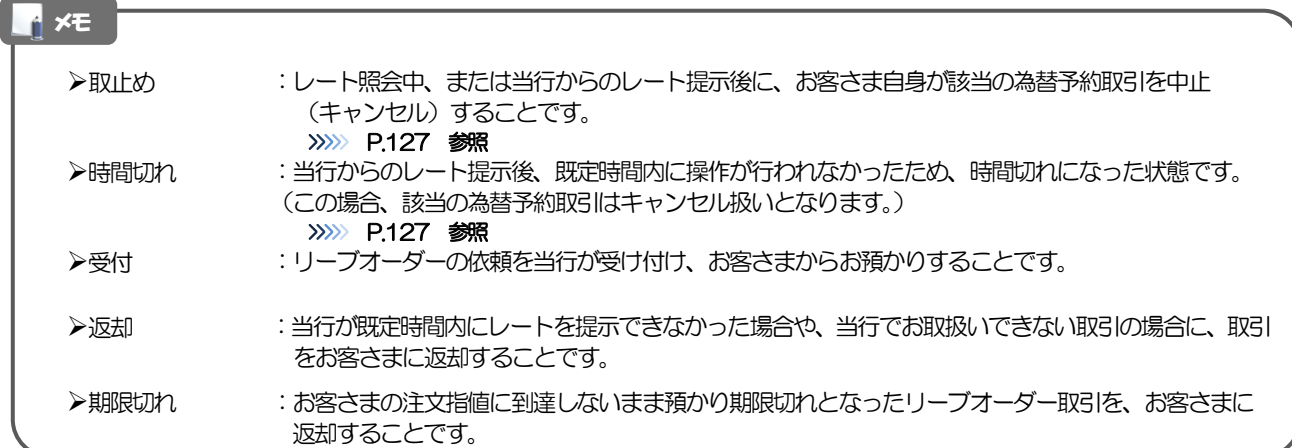

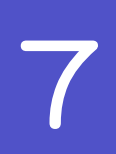

## 7 <福井銀行>外為 WEB サービスご利用時の注意事項

<福井銀行>外為WEB サービスの各サービスご利用にあたっては、下記の事項についてご注意ください。

#### ●仕向送金サービス

- ■依頼人と送金人が同一名義でないお取引はお取り扱いできません。
- ■諸般の事情によりお客さまの指定日当日に SWIFT 発信ができない場合がございます。
- ■送金資金のお支払口座は、事前のお申し込みが必要です。
- ■送金資金は送金指定日当日にお支払口座から引き落とします。残高不足などにより引き落としができな かった場合、送金のお取り扱いは実施いたしません。
- ■お取扱金額は、1日あたりの取引限度額の範囲内となります。1日あたりの取引限度額は、お客さまが当 行に書面においてお届出の限度額となり、届出がない場合は1,000 万円となります。

#### ●外貨預金振替サービス

- ■外貨預金口座間のお振替はできません。(同一名義の国内預金・外貨預金間のお振替に限ります。)
- ■お振替口座は、事前のお申し込みが必要です。
- ■リアルタイムでのお取扱ではないため、お手続き完了までに時間がかかる場合がございます。
- ■お取扱金額は、「1日あたりの取引限度額」・「1回あたりの取扱限度額」の範囲内となります。

#### ●輸入信用状サービス

- ■輸入信用状サービスのご利用にあたっては、当行の審査が必要となります。審査の結果、ご希望に添えな い場合がございます。
- ■諸般の事情によりお客さまの指定日当日に SWIFT 発信ができない場合がございます。

#### ●被仕向送金サービス

- ■送金到着時のお受取口座は、事前のお申し込みが必要です。
- ■リアルタイムでのお取扱ではないため、お手続き完了までに時間がかかる場合がございます。

#### ●為替予約サービス

- ■為替予約サービスのご利用にあたっては、当行の審査が必要となります。審査の結果、ご希望に添えない 場合がございます。
- ■対円以外のお取引はお取り扱いしておりません。
- ■お取扱金額には、最低お取引金額等の制限がございます。
- ■マーケット状況によっては、レートが提示できない場合がございます。
- ■相場の急変などにより、提示したレートでの為替予約締結ができない場合がございます。(提示レート での締結を確約するものではございません。)
- ■締結された為替予約の取消や変更を行うことはできません。